# Week 4: Facet

### **Tamara Munzner**

## Department of Computer Science University of British Columbia

JRNL 520M, Special Topics in Contemporary Journalism: Visualization for Journalists **Week 4: 6 October 2015** 

http://www.cs.ubc.ca/~tmm/courses/journ15

## Now

- Finish up color theory + demos (30-45 min)
- break (15 min)
- Recreating News in Tableau (60+ min) -working through together in lab mode, not fast in demo mode
- Facet lecture, if there's enough time

## Lab/Assignment 4

- Work through Recreating News Visualizations in Tableau
- Create Drought Footprints yearly and monthly versions •
- Fix two previous obstacles from previous labs (but not a duplicate of color for this week) •
- submit next week
  - by 9am Tue, email tmm@cs.ubc.ca with subject JOURN Week 4

## VAD Chap 11: Facet Into Multiple Views

#### → Juxtapose

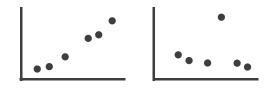

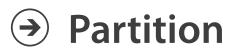

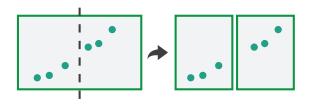

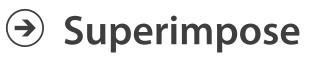

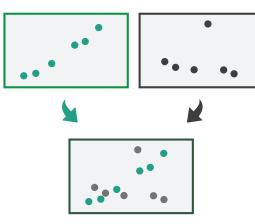

4

#### How?

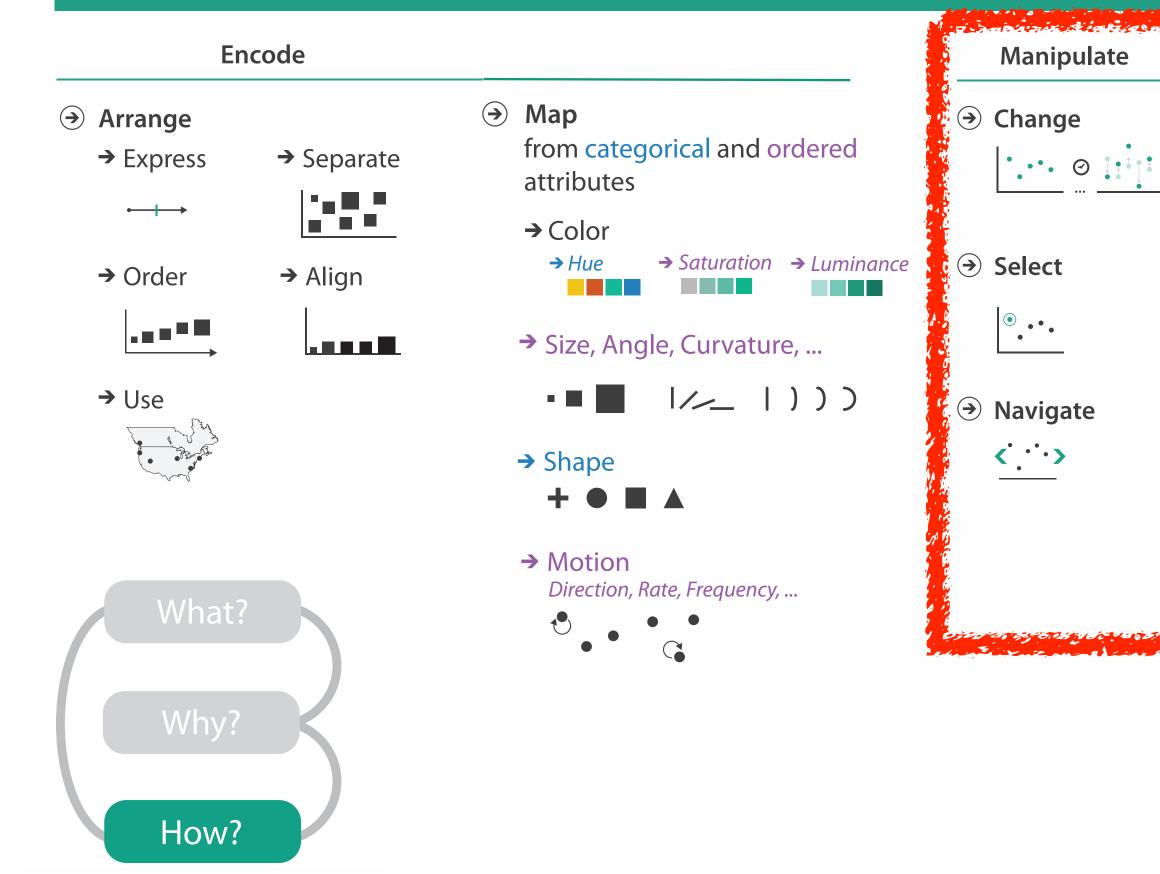

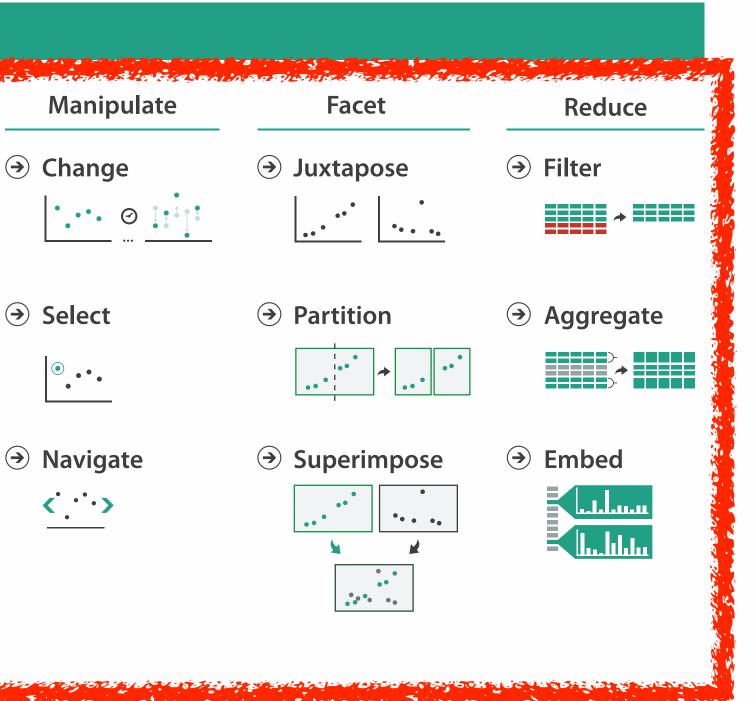

## How to handle complexity: 3 more strategies

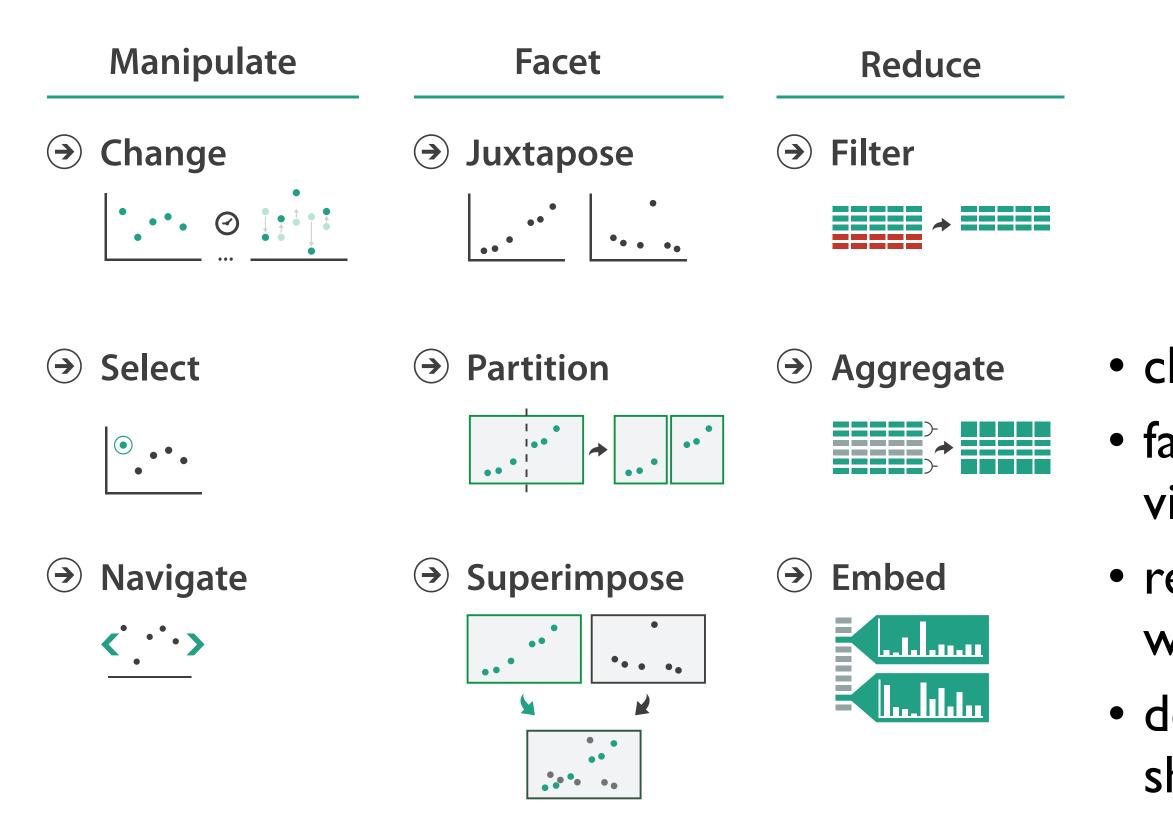

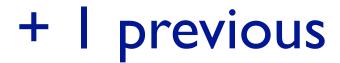

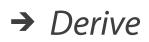

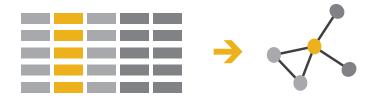

- change view over time
  facet across multiple views
- reduce items/attributes within single view
- derive new data to show within view

## How to handle complexity: 3 more strategies

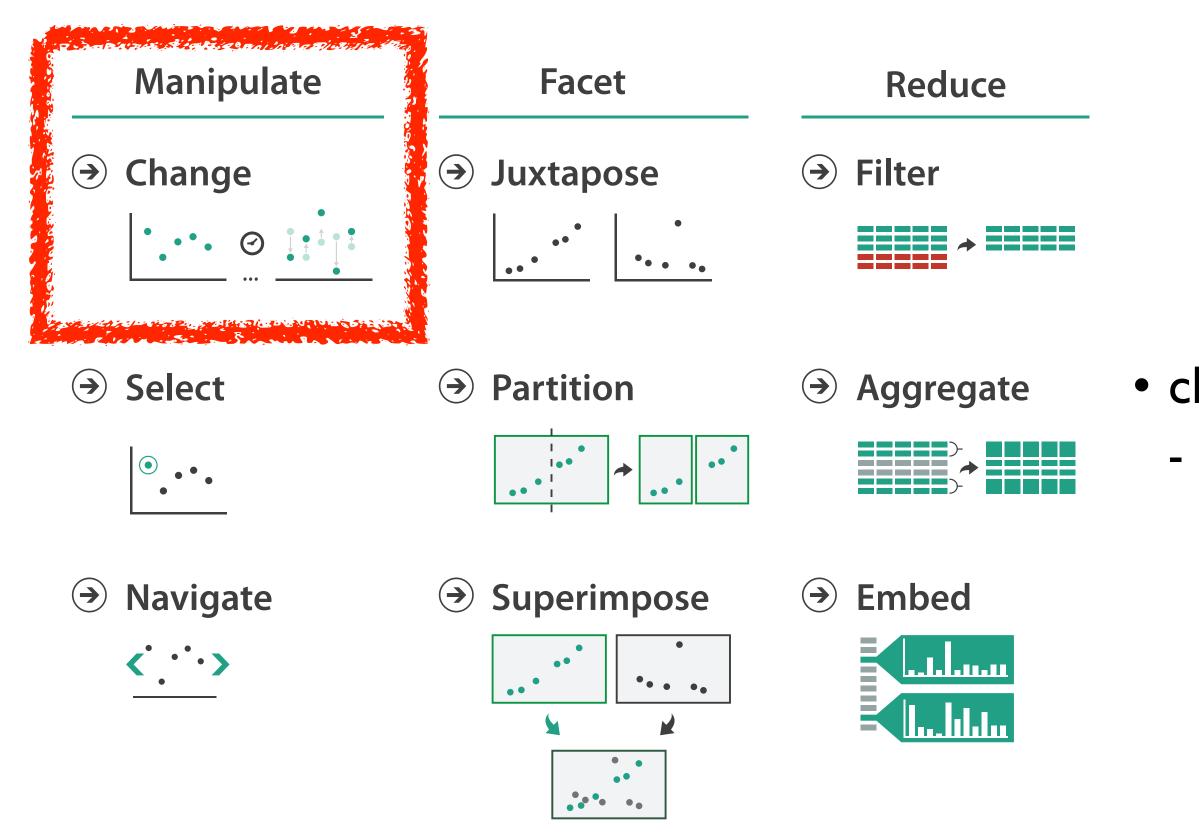

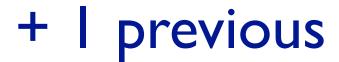

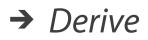

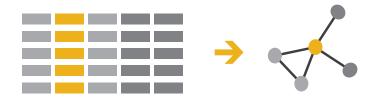

# change over time most obvious & flexible of the 4 strategies

## Idiom: Animated transitions

- smooth transition from one state to another
  - -alternative to jump cuts
  - support for item tracking when amount of change is limited
- example: multilevel matrix views
  - scope of what is shown narrows down
    - middle block stretches to fill space, additional structure appears within
    - other blocks squish down to increasingly aggregated representations

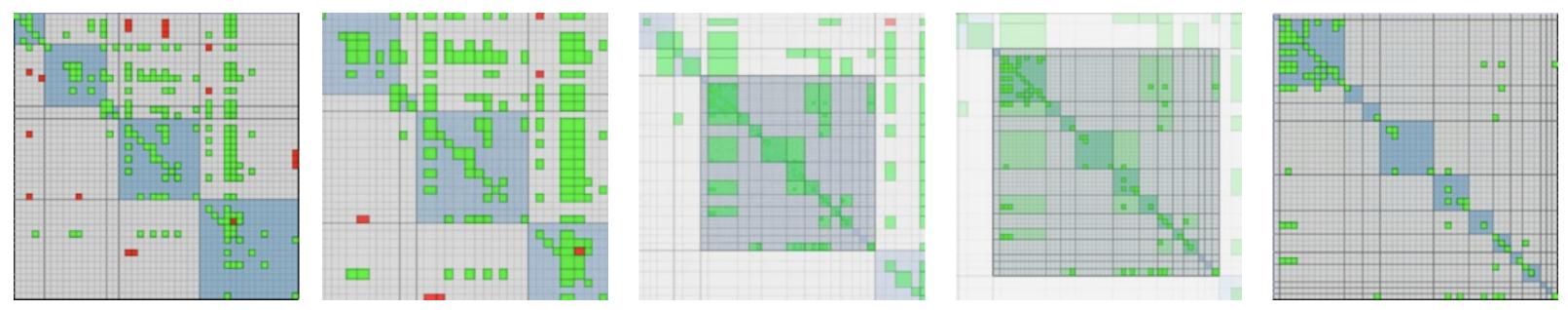

[Using Multilevel Call Matrices in Large Software Projects. van Ham. Proc. IEEE Symp. Information Visualization (InfoVis), pp. 227–232, 2003.]

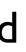

## How to handle complexity: 3 more strategies

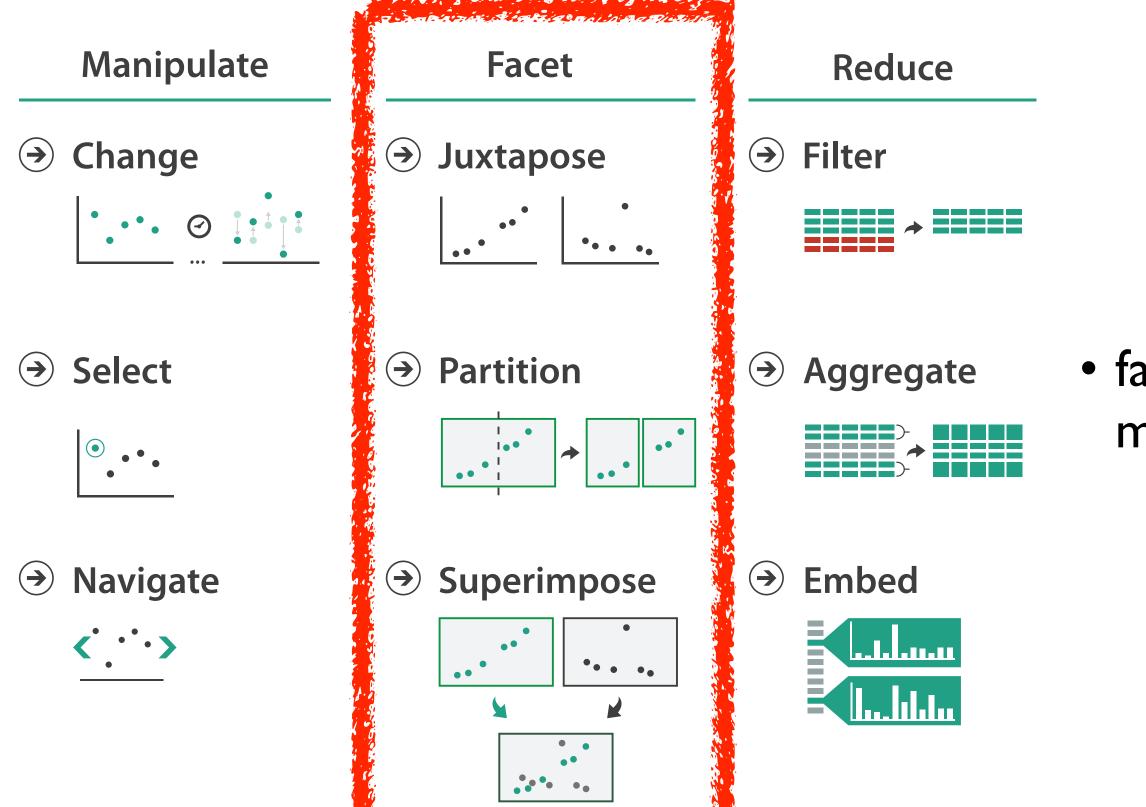

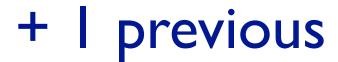

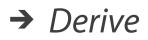

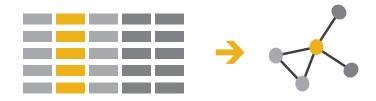

#### facet data across multiple views

### Facet

→ Juxtapose

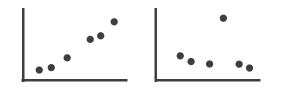

Partition

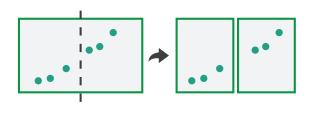

Superimpose

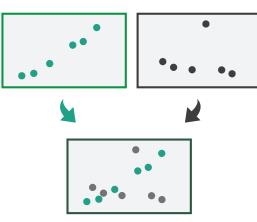

#### Coordinate Multiple Side By Side Views

- → Share Encoding: Same/Different
  - → Linked Highlighting

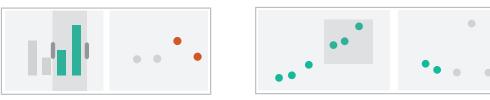

→ Share Data: All/Subset/None

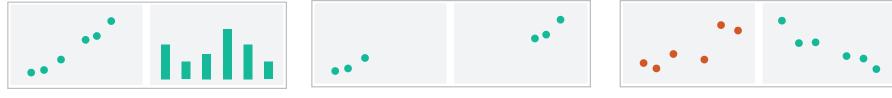

→ Share Navigation

•

## Idiom: Linked highlighting

- see how regions contiguous in one view are distributed within another
  - powerful and pervasive interaction idiom
- encoding: different - multiform
- data: all shared

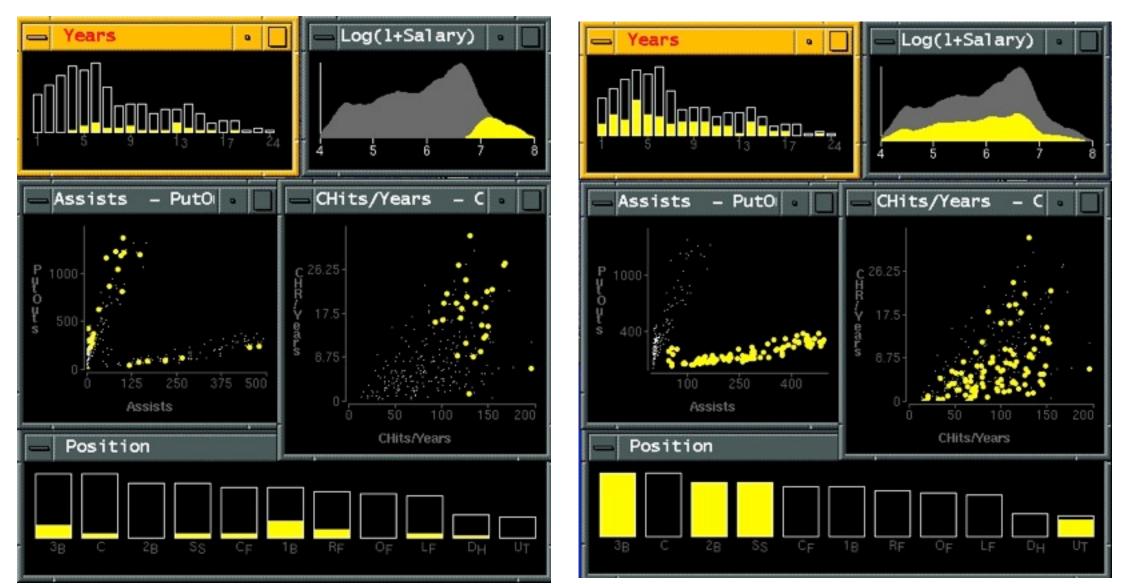

[Visual Exploration of Large Structured Datasets.Wills. Proc. New Techniques and Trends in Statistics (NTTS), pp. 237–246. IOS Press, 1995.]

### System: **EDV**

## Idiom: bird's-eye maps

- encoding: same
- data: subset shared
- navigation: shared -bidirectional linking
- differences
  - -viewpoint
  - -(size)
- overview-detail

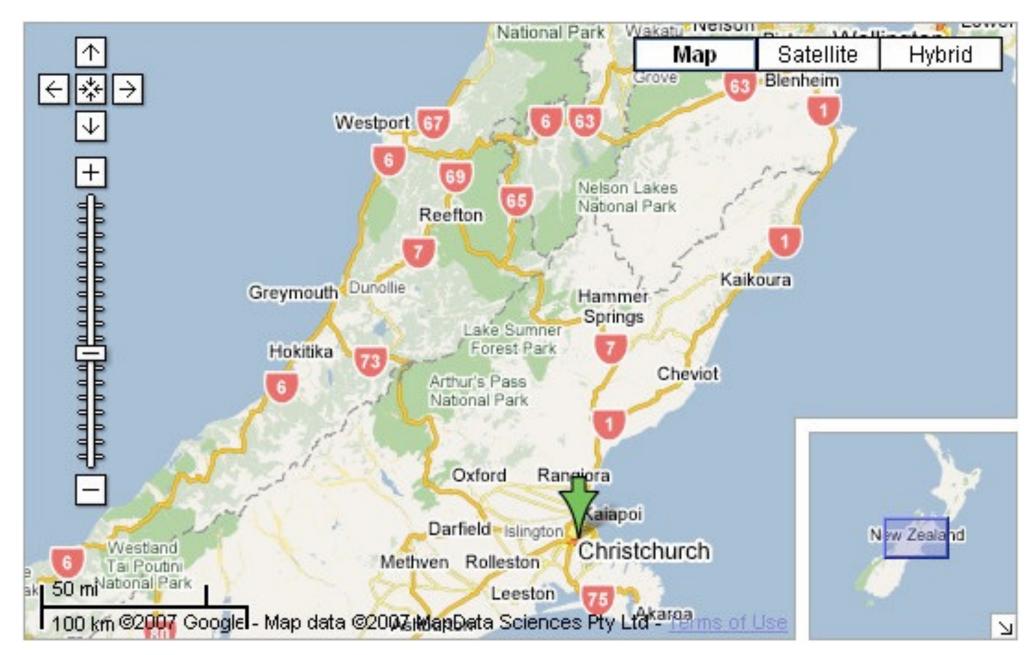

[A Review of Overview+Detail, Zooming, and Focus+Context Interfaces. Cockburn, Karlson, and Bederson. ACM Computing Surveys 41:1 (2008), 1-31.]

## System: Google Maps

## Idiom: Small multiples

- encoding: same
- data: none shared
  - different attributes for node colors
  - -(same network layout)
- navigation: shared

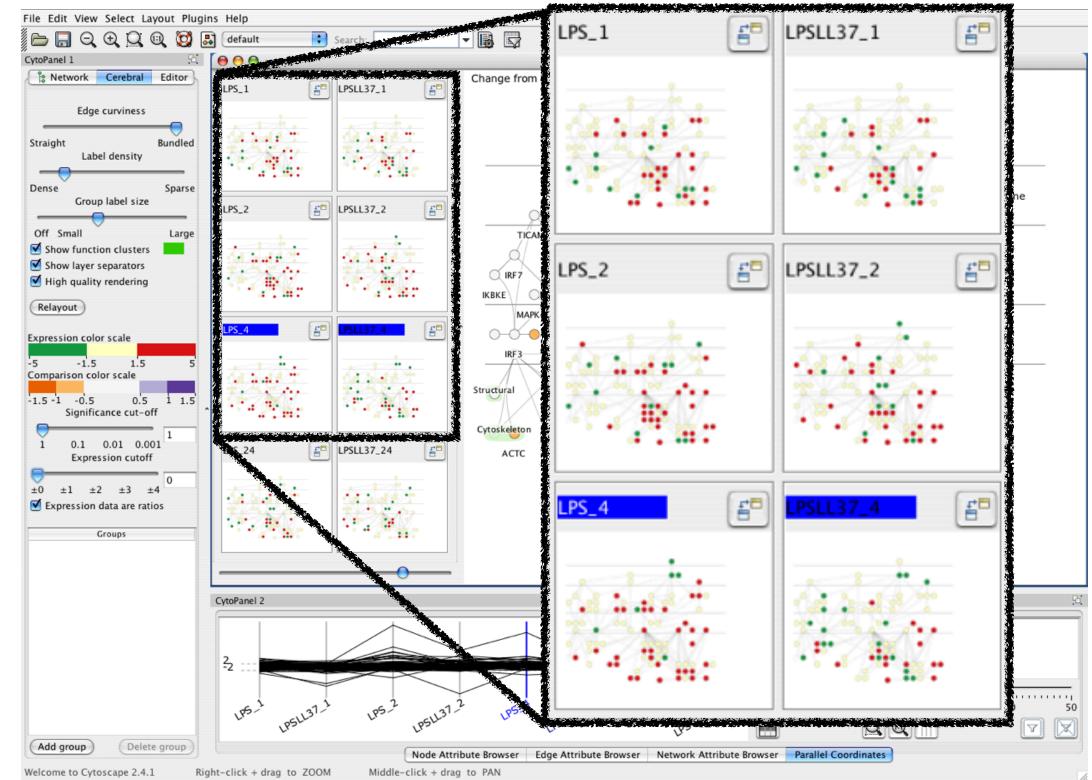

[Cerebral: Visualizing Multiple Experimental Conditions on a Graph with Biological Context. Barsky, Munzner, Gardy, and Kincaid. IEEE Trans. Visualization and Computer Graphics (Proc. InfoVis 2008) 14:6 (2008), 1253–1260.]

### System: Cerebral

## Coordinate views: Design choice interaction

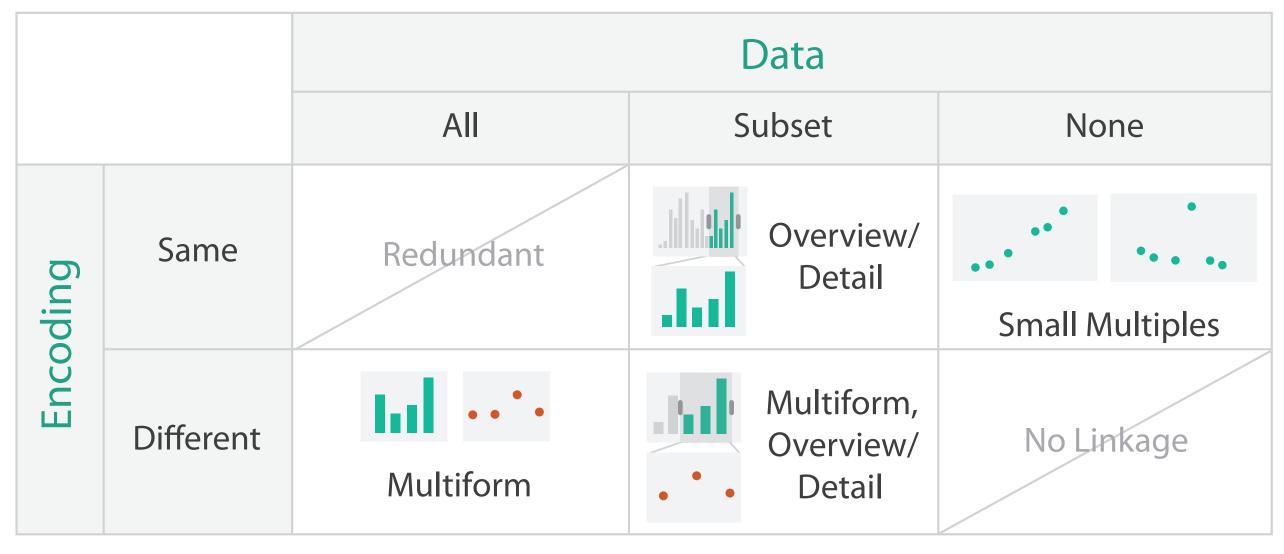

- why juxtapose views?
  - -benefits: eyes vs memory
    - lower cognitive load to move eyes between 2 views than remembering previous state with single changing view

-costs: display area, 2 views side by side each have only half the area of one view

## Partition into views

- how to divide data between views
  - -encodes association between items using spatial proximity
  - -major implications for what patterns are visible
  - split according to attributes
- design choices
  - -how many splits
    - all the way down: one mark per region?
    - stop earlier, for more complex structure within region?
  - -order in which attribs used to split
  - -how many views

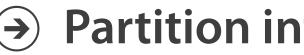

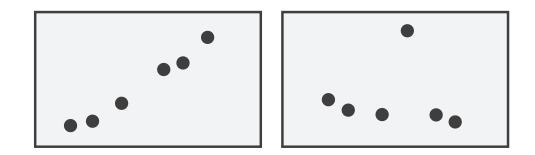

### Partition into Side-by-Side Views

## Partitioning: List alignment

- single bar chart with grouped bars
  - split by state into regions
    - complex glyph within each region showing all ages
  - compare: easy within state, hard across ages

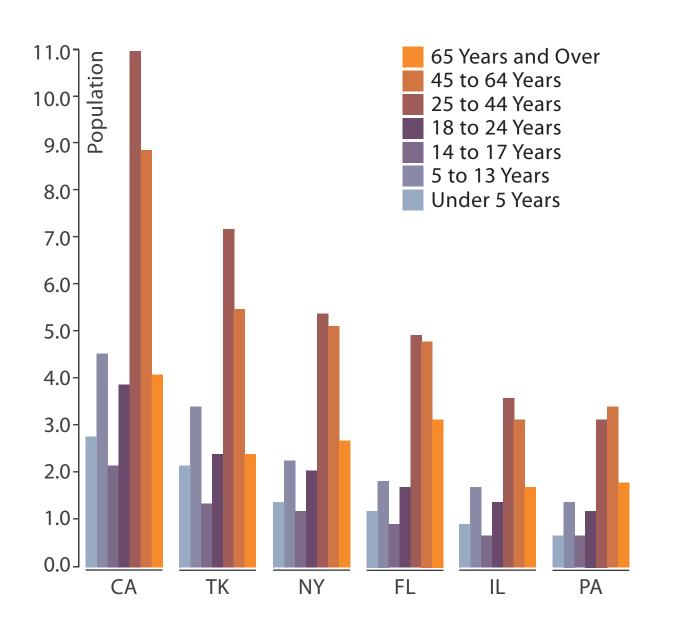

- - split by age into regions
    - one chart per region
  - compare: easy within age, harder across states

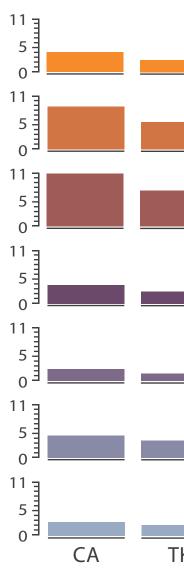

#### • small-multiple bar charts

| ΓK | NY | FL | IL | PA |
|----|----|----|----|----|

## Partitioning: Recursive subdivision

- split by neighborhood
- then by type
- then time
  - -years as rows
  - -months as columns
- color by price
- neighborhood patterns -where it's expensive – where you pay much more
  - for detached type

[Configuring Hierarchical Layouts to Address Research Questions. Slingsby, Dykes, and Wood. IEEE Transactions on Visualization and Computer Graphics (Proc. InfoVis 2009) 15:6 (2009), 977–984.]

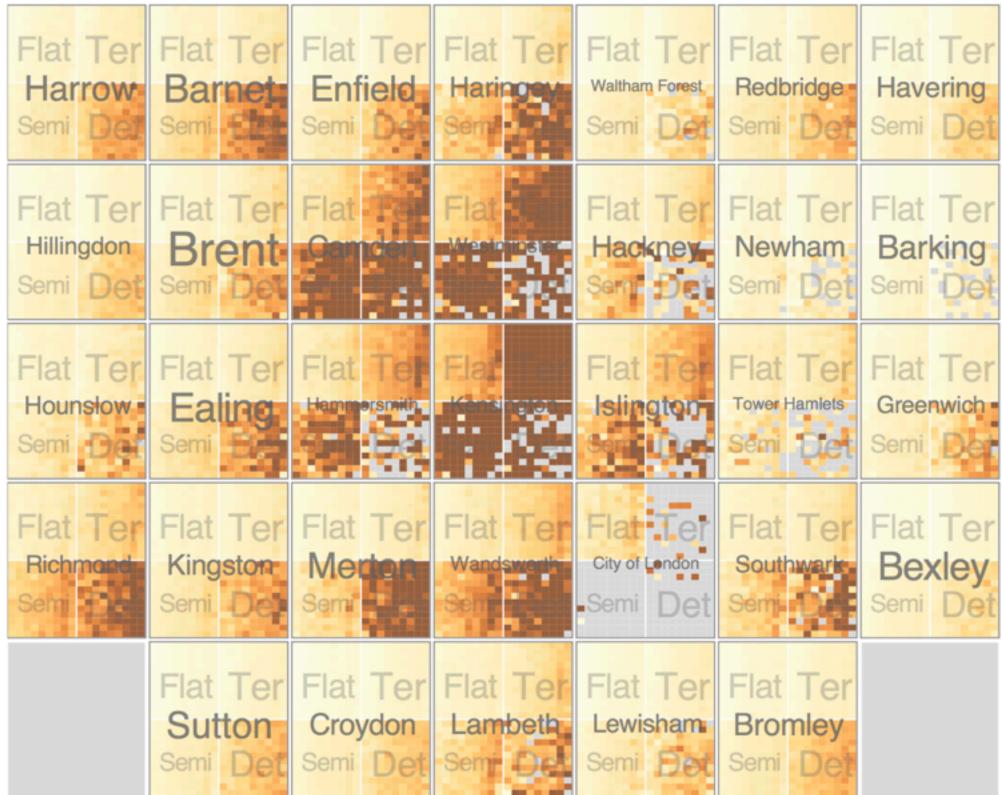

### System: **HIVE**

## Partitioning: Recursive subdivision

- switch order of splits -type then neighborhood
- switch color
  - -by price variation
- type patterns
  - -within specific type, which neighborhoods inconsistent

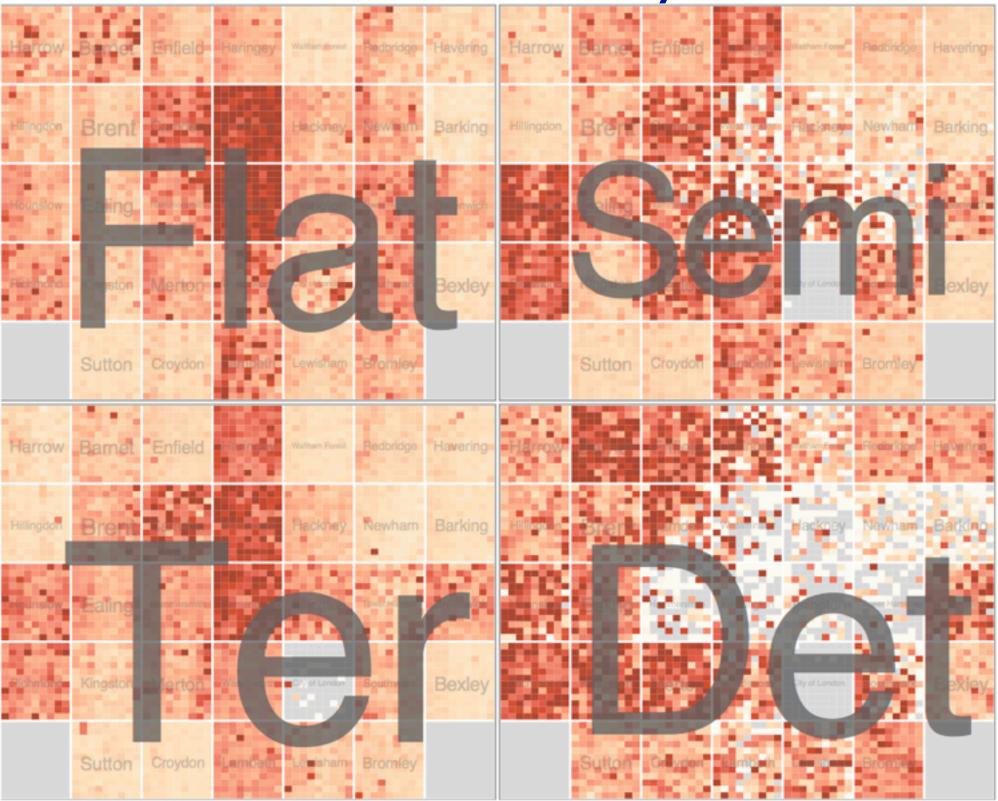

[Configuring Hierarchical Layouts to Address Research Questions. Slingsby, Dykes, and Wood. IEEE Transactions on Visualization and Computer Graphics (Proc. InfoVis 2009) 15:6 (2009), 977–984.]

### System: **HIVE**

## Partitioning: Recursive subdivision

 different encoding for second-level regions -choropleth maps

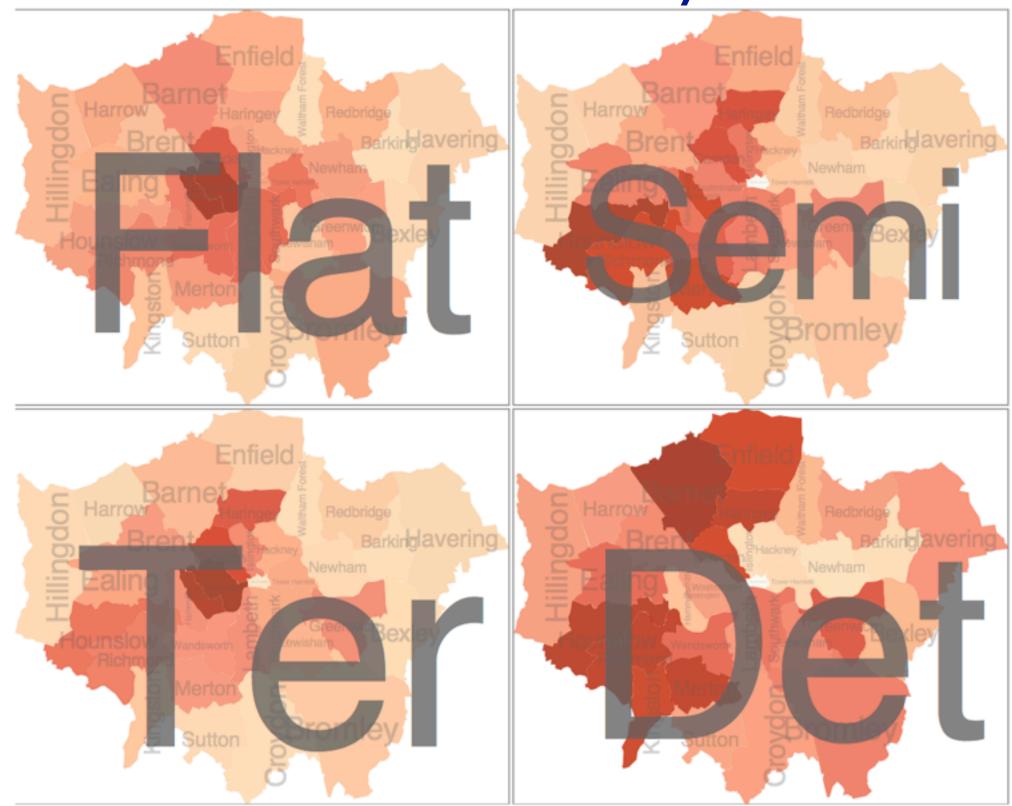

[Configuring Hierarchical Layouts to Address Research Questions. Slingsby, Dykes, and Wood. IEEE Transactions on Visualization and Computer Graphics (Proc. InfoVis 2009) 15:6 (2009), 977–984.]

### System: **HIVE**

## Superimpose layers

- layer: set of objects spread out over region
  - -each set is visually distinguishable group
  - extent: whole view
- design choices
  - -how many layers?
  - -how are layers distinguished?
  - small static set or dynamic from many possible?
  - -how partitioned?
    - heavyweight with attribs vs lightweight with selection
- distinguishable layers
  - encode with different, nonoverlapping channels
    - two layers achieveable, three with careful design

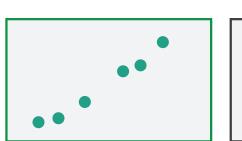

 $(\rightarrow)$ 

# **Superimpose Layers**

## Static visual layering

- foreground layer: roads
  - -hue, size distinguishing main from minor
  - -high luminance contrast from background
- background layer: regions -desaturated colors for water, parks, land areas
- user can selectively focus attention
- "get it right in black and white" -check luminance contrast with greyscale view

[Get it right in black and white. Stone. 2010. http://www.stonesc.com/wordpress/2010/03/get-it-right-in-black-and-white]

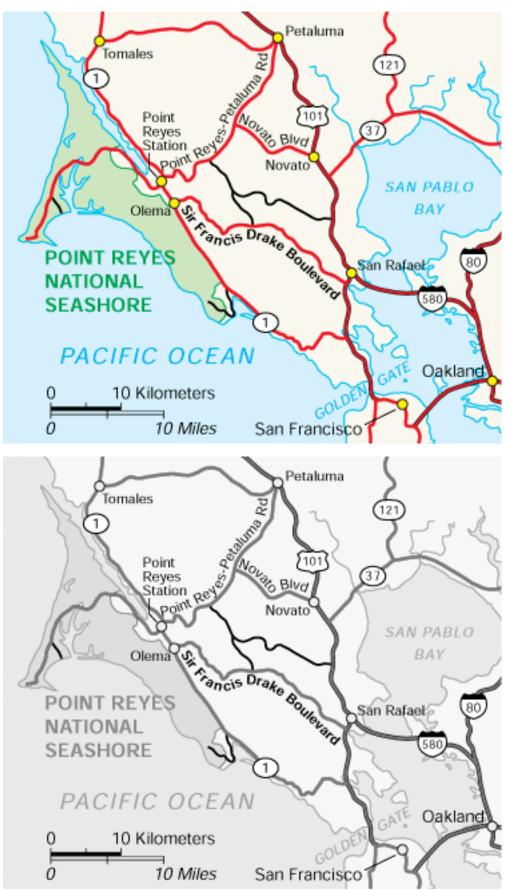

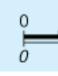

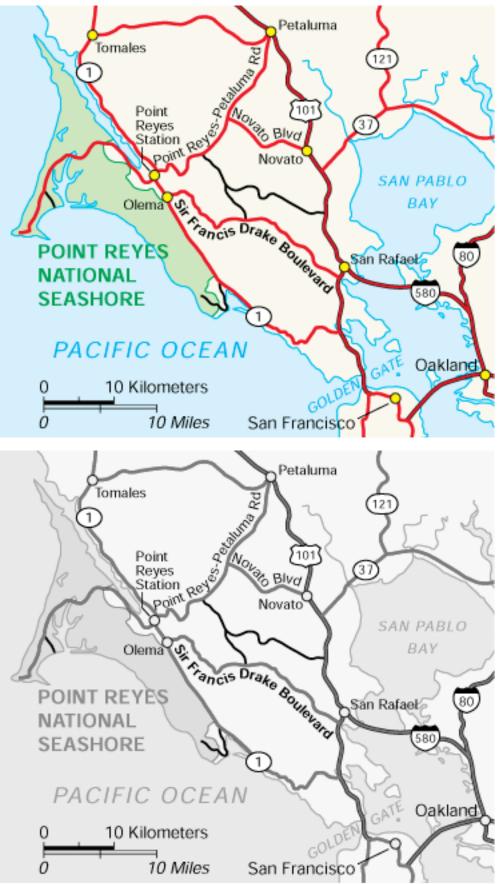

## Superimposing limits

- few layers, but many lines
  - -up to a few dozen
  - -but not hundreds
- superimpose vs juxtapose: empirical study
  - -superimposed for local visual, multiple for global
  - -same screen space for all multiples, single superimposed
  - –tasks
    - local: maximum, global: slope, discrimination

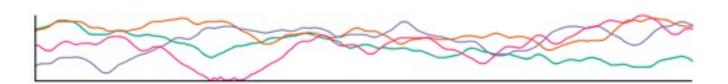

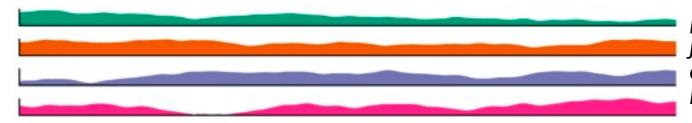

[Graphical Perception of Multiple Time Series. Javed, McDonnel, and Elmqvist. IEEE Transactions on Visualization and Computer Graphics (Proc. IEEE InfoVis 2010) 16:6 (2010), 927–934.]

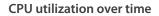

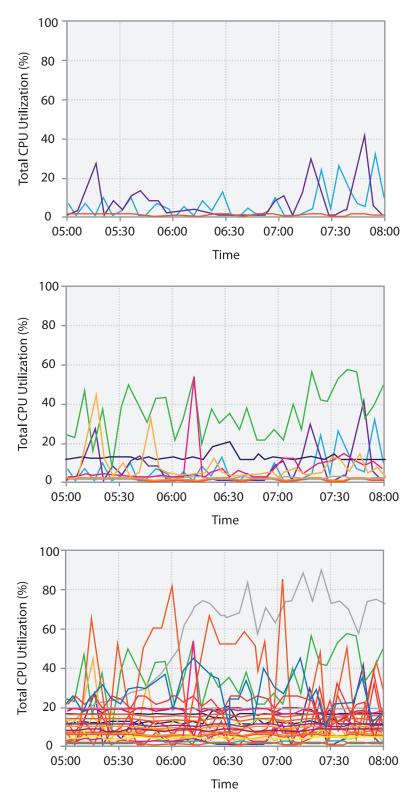

## Dynamic visual layering

 interactive, from selection – lightweight: click -very lightweight: hover

• ex: I-hop neighbors

[Cerebral: a Cytoscape plugin for layout of and interaction with biological networks using subcellular localization annotation. Barsky, Gardy, Hancock, and Munzner. Bioinformatics 23:8 (2007), 1040–1042.]

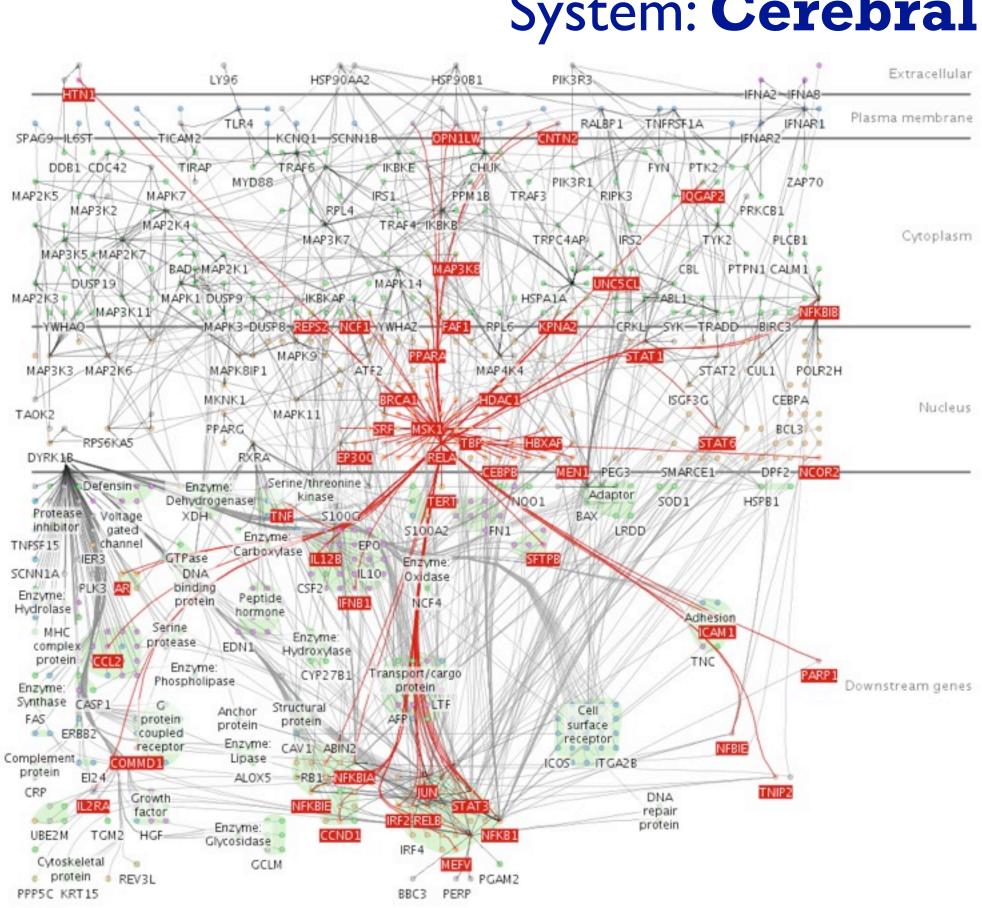

### System: Cerebral

## Further reading

• Visualization Analysis and Design. Tamara Munzner. CRC Press, 2014. - Chap 11: Facet Into Multiple Views